# FB128 Neural Simulator

Hardware Reference

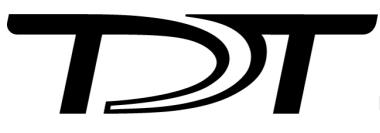

Updated 2025-02-27

© 2016-2025 Tucker-Davis Technologies, Inc. (TDT). All rights reserved.

Tucker-Davis Technologies 11930 Research Circle Alachua, FL 32615 USA Phone: +1.386.462.9622 Fax: +1.386.462.5365

#### **Notices**

The information contained in this document is provided "as is," and is subject to being changed, without notice. TDT shall not be liable for errors or damages in connection with the furnishing, use, or performance of this document or of any information contained herein.

The latest versions of TDT documents are always online at <https://www.tdt.com/docs/>

# Table of Contents

#### **[FB128 Neural Simulator](#page-3-0)**

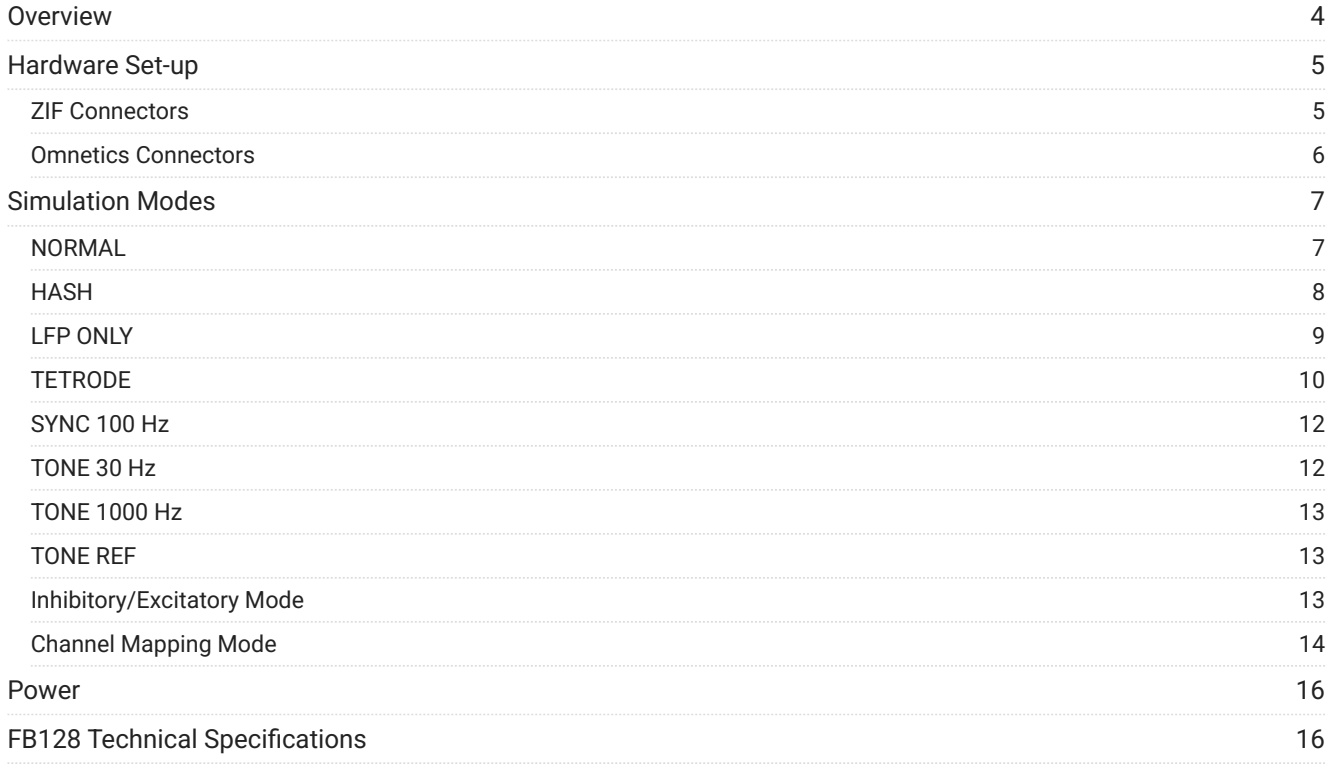

# <span id="page-3-0"></span>FB128 Neural Simulator

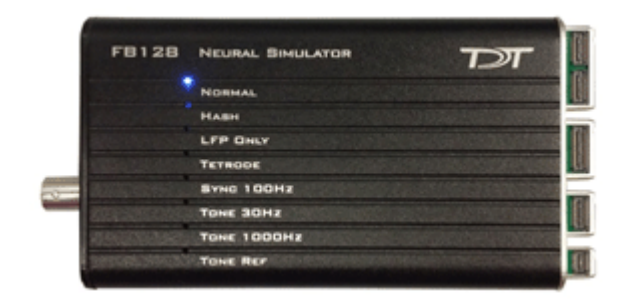

# <span id="page-3-1"></span>**Overview**

The FB128 Neural Simulator is a tool for testing experimental paradigms during the design phase and debugging problems when they arise. The compact, battery operated device simulates neurological waveforms or sine waves that can be output directly to a ZIF-Clip headstage. The FB128-OMN version includes connections for a 16 channel and 32 channel Omnetics headstage as well.

Neurological simulations consist of an LFP component and spike components. Eight unique spike waveform shapes are used depending on the mode. Up to 128 channels can be output (up to 96 unique).

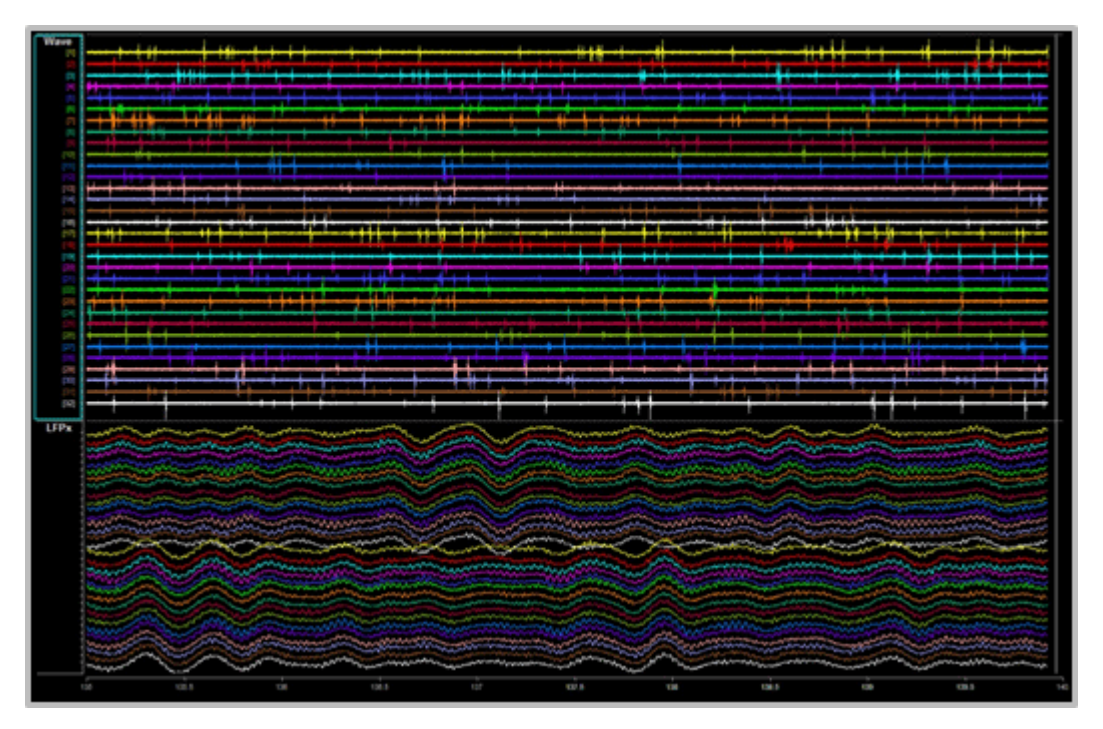

*32 channels from FB128 - filtered for Spike (top) and LFP (bottom) waveforms*

The simulator can operate in eight different modes and includes an inhibitory/excitatory option for even more output variations. The simulation modes are listed on the face of the module and LEDs indicate which is active. Operational buttons or switches, a TTL input, and a charger input are positioned on one end of the module and output connectors for headstage connection are positioned on the other.

## <span id="page-4-0"></span>Hardware Set-up

When using the FB128 to test your protocol or recording hardware, set-up the recording part of your system as you would during your experiment with the FB128 in place of the subject and electrodes.

#### <span id="page-4-1"></span>ZIF Connectors

Four output connectors are positioned side-by-side at one end of the simulator. One for each size of ZIF-Clip headstages, including one connector for the ZC16/ZC32/ZD32 and one each for the ZC64/ZD64, ZC96/ZD96, and ZC128/ZD128.

Connect the headstage to the appropriate connector just as you would connect it to an electrode or adapter. First, line up the square guide on the headstage with the notch on the

probe connector. Hold it firmly open at the wire end of the connector until it is fully in position then clamp it firmly in place.

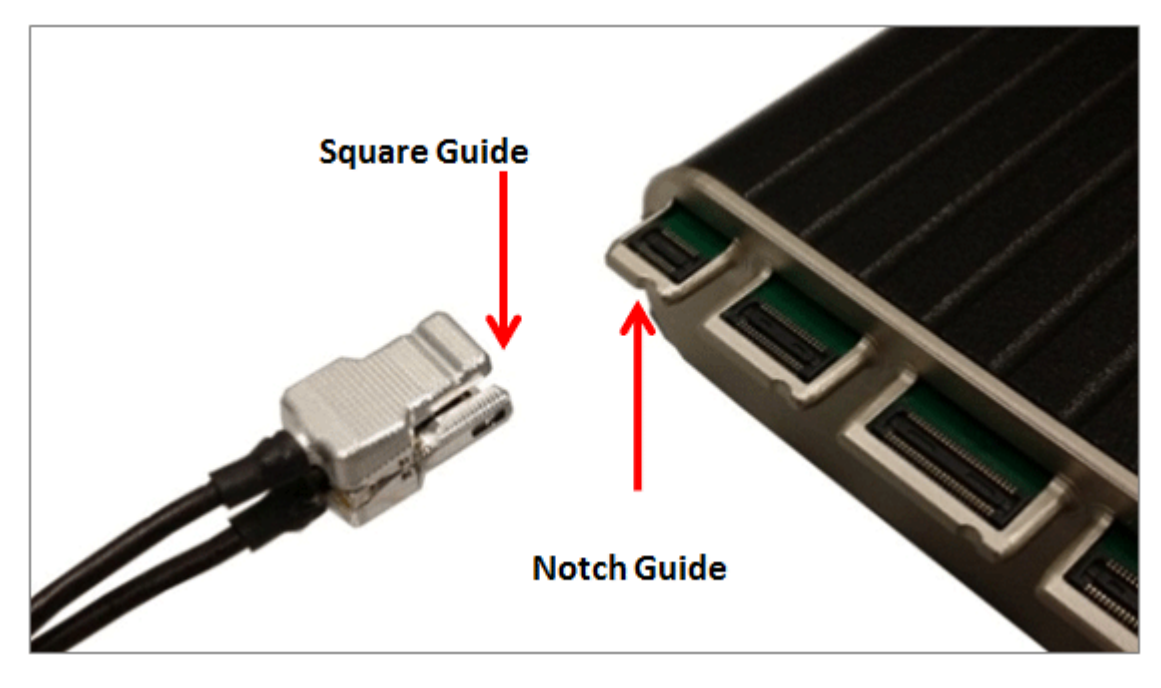

*ZC32 and FB128*

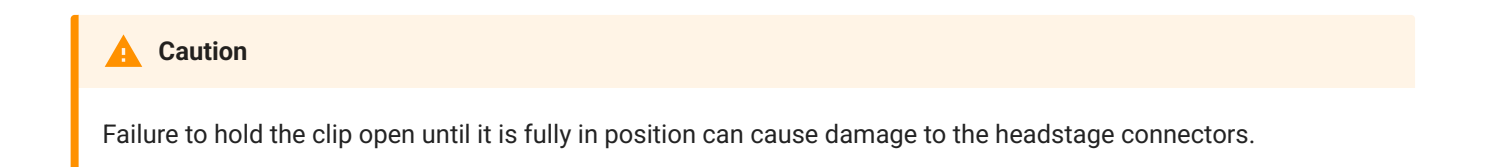

### <span id="page-5-0"></span>Omnetics Connectors

The FB128-OMN has 16- and 32-channel Omnetics connectors for LP16CH-Z and LP32CH-Z style headstages.

Connect the headstage to the appropriate connector just as you would connect it to an electrode or adapter. Line up the label on the Omnetics connector on the headstage with the arrow on the probe connector.

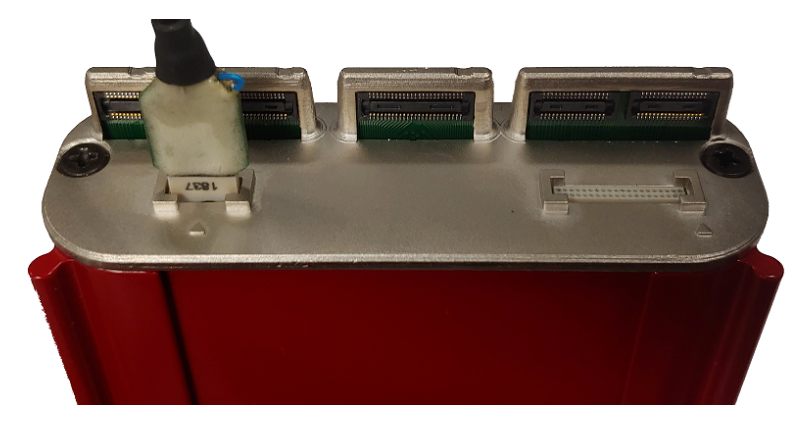

*LP16CH-Z and FB128-OMN*

# <span id="page-6-0"></span>Simulation Modes

The Mode button, is positioned on the end opposite the output connectors.

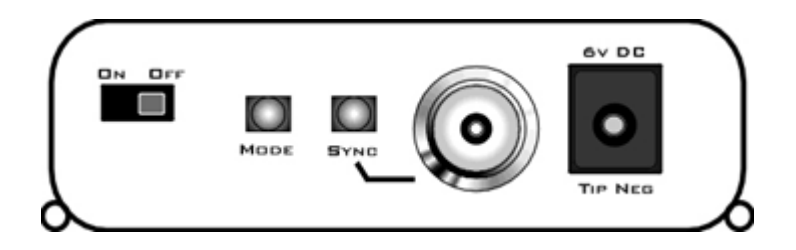

To cycle through the operating modes:

**•** Briefly press the **Mode** button. The active mode is indicated by a lit LED on the face of the module. If you press too long and the LED is blinking, you are in Channel Mapping Mode. See [Channel Mapping Mode.](#page-13-0)

### <span id="page-6-1"></span>**NORMAL**

Neurological waveforms, including spike waveforms and LFP.

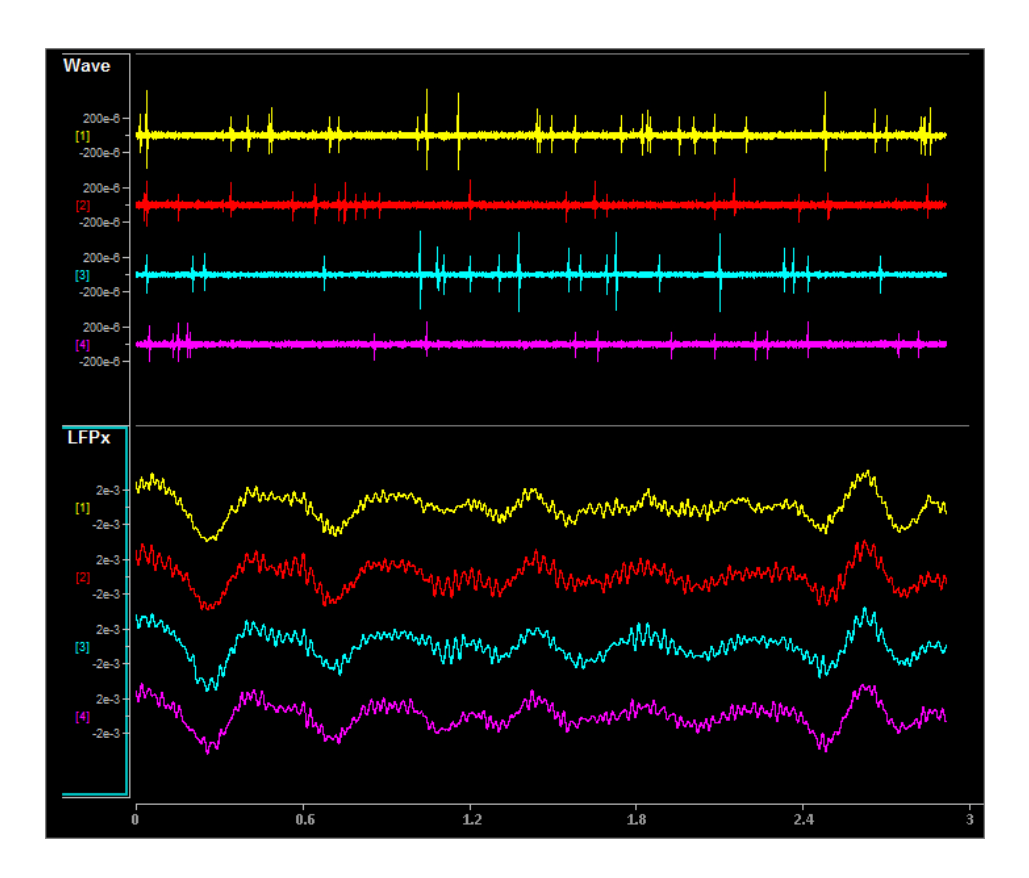

**Wave Filter Settings:** High Pass: 300 Hz, Low Pass: 5000 Hz

**LFPx Filter Settings:** High Pass: 0 Hz, Low Pass: 300 Hz

## <span id="page-7-0"></span>HASH

NORMAL mode but with spikes scaled down by a factor of 2.

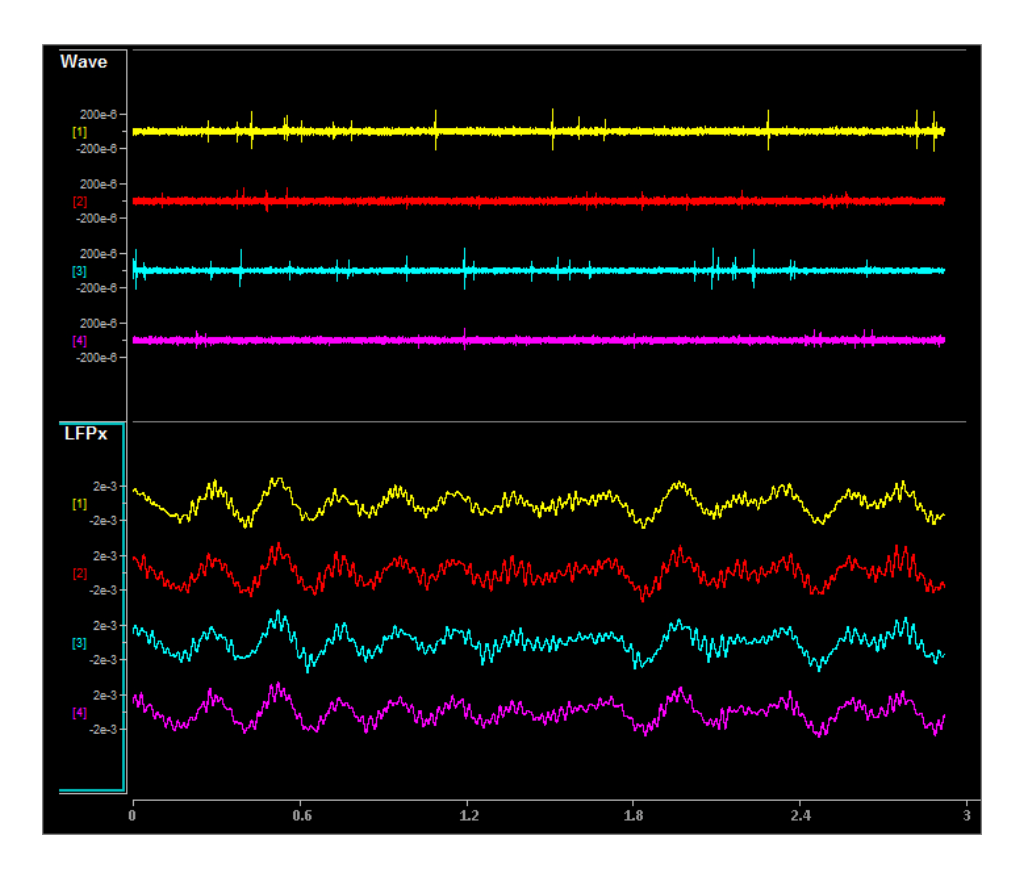

**Wave Filter Settings:** High Pass: 300 Hz, Low Pass: 5000 Hz

**LFPx Filter Settings:** High Pass: 0 Hz, Low Pass: 300 Hz

<span id="page-8-0"></span>LFP ONLY

NORMAL with spikes scaled to zero.

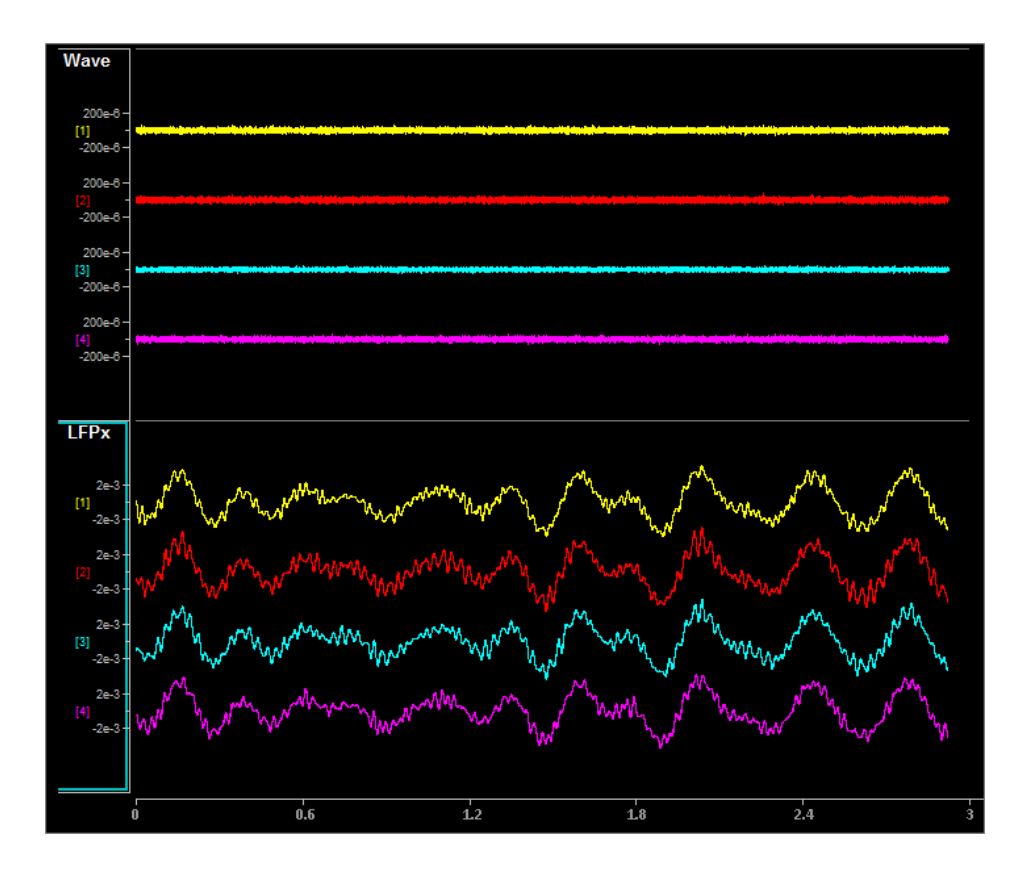

**Wave Filter Settings:** High Pass: 300 Hz, Low Pass: 5000 Hz

**LFPx Filter Settings:** High Pass: 0 Hz, Low Pass: 300 Hz

#### <span id="page-9-0"></span>**TETRODE**

Neurological LFP waveforms with spikes--where spikes on each group of four channels fire synchronously. Channels 1-4 fire together, channels 5-8 fire together, and so forth.

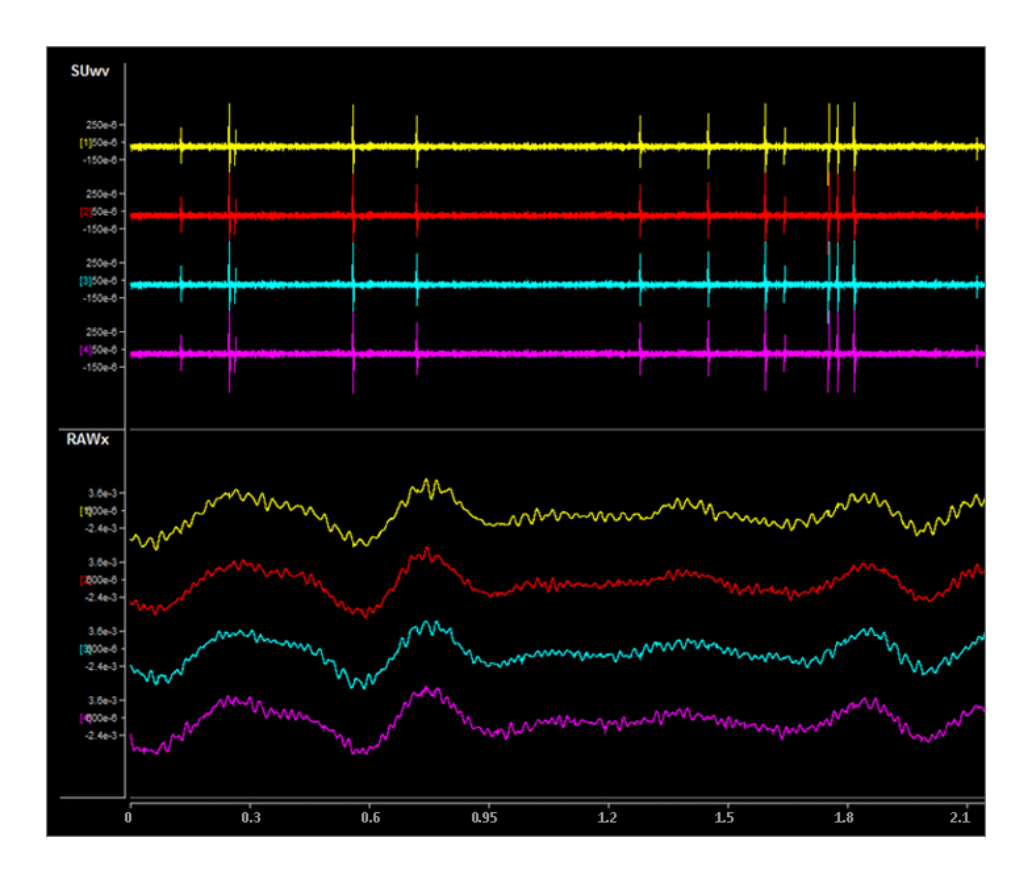

Shown: Tetrode + Excitatory Mode

Pictured waveforms were generated by the FB128 and plotted in Synapse with the following settings:

**SUwv Filter Settings:** High Pass: 300 Hz, Low Pass: 5000 Hz

#### **RAWx Filter Settings:** Unfiltered

#### 6 **Important**

To better view Tetrode mode (as pictured above) the channels must be re-mapped.

For Synapse users, use the [Channel](https://www.tdt.com/docs/synapse/gizmos/mapper/) Mapper gizmo. Choose TDT > Electrode > then FBnTET to match your channel count.

For RPvdsEx / OpenEx users, the map for each ZIF-Clip headstage is included in FB128Tetrode.rcx, which is bundled in the RPvdsEx zipped examples on the TDT Website at: https://www.tdt.com/files/examples/ RPvdsExExamples.zip.

### <span id="page-11-0"></span>SYNC 100 Hz

Neurological LFP waveforms with spikes on all channels firing synchronously at 100 Hz fixed rate. The spikes in this mode are always the same shape.

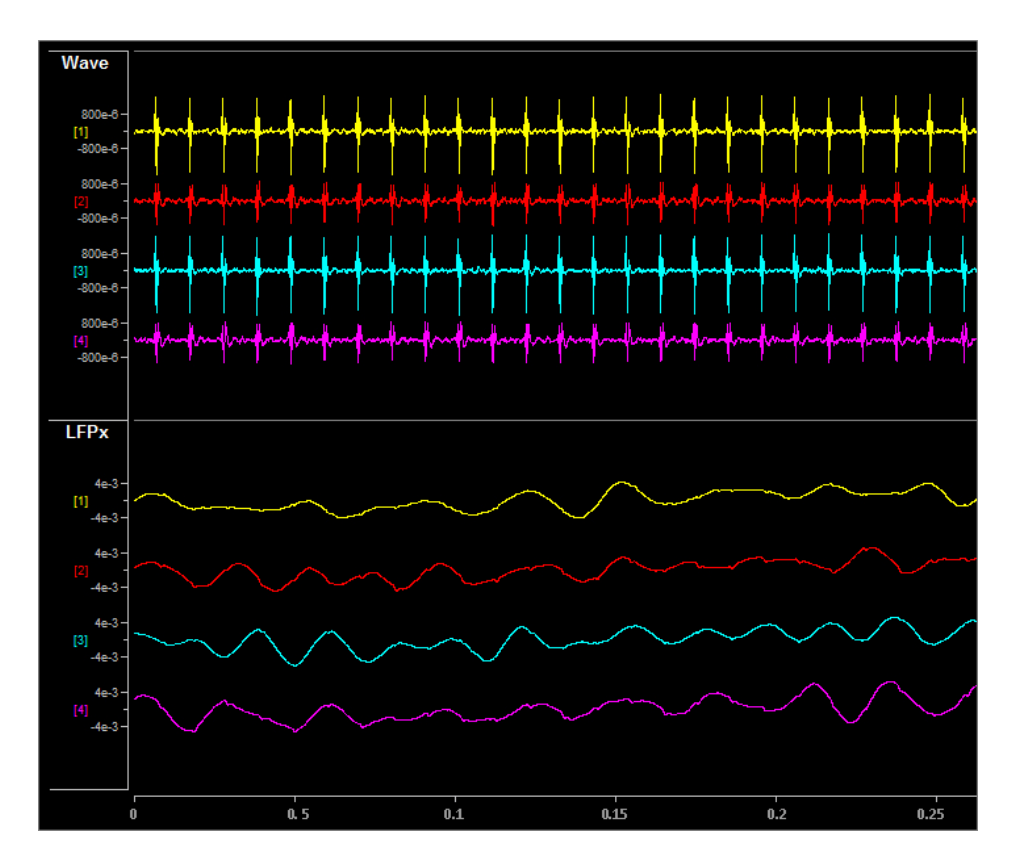

Pictured waveforms were generated by the FB128 and plotted in Synapse with the following settings:

**Wave Filter Settings:** High Pass: 300 Hz, Low Pass: 5000 Hz

**LFPx Filter Settings:** High Pass: 0 Hz, Low Pass: 300 Hz

#### <span id="page-11-1"></span>TONE 30 Hz

30 Hz sine wave at approximately ±700 uV on all channels.

#### <span id="page-12-0"></span>TONE 1000 Hz

1000 Hz sine wave at approximately ±70 uV on all channels (actual frequency is ~763 Hz).

### <span id="page-12-1"></span>TONE REF

100 Hz sine wave at approximately ±700 uV on Reference channel only. All other channels output 0. Because the reference is subtracted from all channels, the sine wave should be visible on all channels.

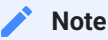

Reference lines are connected to Ground (0 V) for all modes except TONE REF.

#### <span id="page-12-2"></span>Inhibitory/Excitatory Mode

An inhibitory/excitatory mode can be used in conjunction with all spike modes (NORMAL, HASH, TETRODE, and SYNC 100 Hz). When enabled, the base neurological waveforms (LFP) remain the same but some spike shapes are inhibited (fire less often) while others are excited (fire more often).

The Inhibitory/Excitatory mode can be activated by holding down the Sync button or it can be controlled programmatically by sending a TTL high to the Sync BNC connector. When using the Sync input, the mode change can also be timestamped in Synapse, which is helpful when testing event-related spike changes and verifying that histogram plots are working correctly.

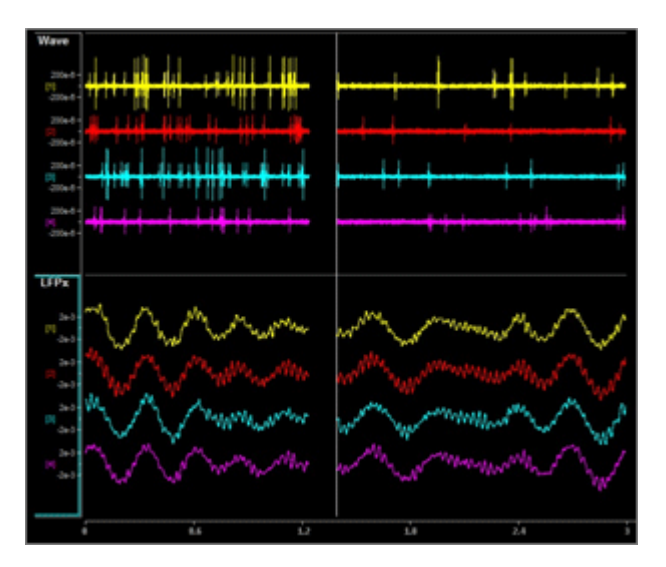

*Normal + Excitatory Mode vs Normal Mode*

**Wave Filter Settings:** High Pass: 300 Hz, Low Pass: 5000 Hz

**LFPx Filter Settings:** High Pass: 0 Hz, Low Pass: 300 Hz

#### <span id="page-13-0"></span>Channel Mapping Mode

Starting with serial number 2000, the FB128 includes a diagnostic mode that presents a unique waveform on every channel. This is useful for mapping channels or for detecting shorts on the headstage.

Press and hold the MODE button on the FB128 until the LED starts flashing, which indicates the FB128 is in channel mapping mode. Each channel plays a frequency encoded waveform that creates a unique binary pattern that can be mapped to channel number. See the image below.

Briefly press the MODE button again to cycle through the available channel count options until it matches the headstage you are testing.

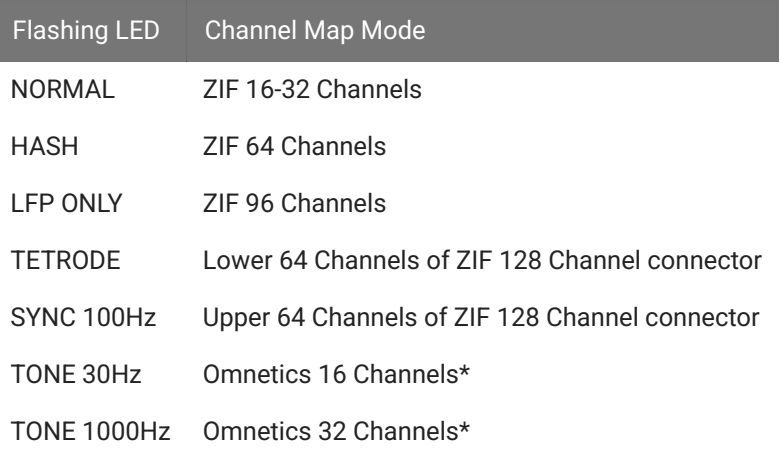

**\*** If using a ZIF headstage with a ZCA-OMN adapter, use the Mapper gizmo in Synapse and select the appropriate Omnetics adapter from the "TDT" category of maps.

Power cycle the FB128 to exit Channel Mapping Mode.

| $[1]$                                                                                                    |       |      |                                                                                                    |      |
|----------------------------------------------------------------------------------------------------|-------|------|----------------------------------------------------------------------------------------------------|------|
| $[2] % \includegraphics[width=0.9\columnwidth]{figures/fig_10.pdf} \caption{The graph $\mathcal{N}_1$ is a function of the input and the number of input regions.} \label{fig:1} %$ |       |      |                                                                                                    |      |
| $[3]$                                                                                                    |       |      |                                                                                                    |      |
| $[4]$                                                                                                    |       |      |                                                                                                    |      |
| $[5]$                                                                                                    |       |      |                                                                                                    |      |
| [6]                                                                                                    |       |      |                                                                                                    |      |
| 7                                                                                                    |       |      |                                                                                                    |      |
| $\lceil 8 \rceil$                                                                                                    |       |      |                                                                                                    |      |
| $[9]$                                                                                                    |       |      | <b>TANK AND THE</b>                                                                                            |      |
| [10]                                                                                                    |       |      | harahhun waxaa ahaa wadadaa dadaa dadaa dadaa dadaa dadan waxaan waxaa dadaa waxaan wadaa dadaa dadaa dadaa da |      |
| [11]                                                                                                    |       |      | http://www.walian.com/www.walian.com/www.walian.com/www.walian.com/www.walian.com/www.walian.com/ww            |      |
| [12]                                                                                                    |       |      |                                                                                                    |      |
| [13]                                                                                                    |       |      |                                                                                                    |      |
| $[14]$                                                                                                    |       |      |                                                                                                    |      |
| $[15]$                                                                                                    |       |      |                                                                                                    |      |
| $[16]$                                                                                                    |       |      |                                                                                                    |      |
| 18.7                                                                                                    | 18.75 | 18.8 | 18.85                                                                                                    | 18.9 |

*FB128 Channel Mapping Mode Output*

<span id="page-15-0"></span>The FB128 is powered by a 1950 mAh battery with a 10-hr life. A 6 Volt charger (tip negative) is supplied for charging.

# <span id="page-15-1"></span>FB128 Technical Specifications

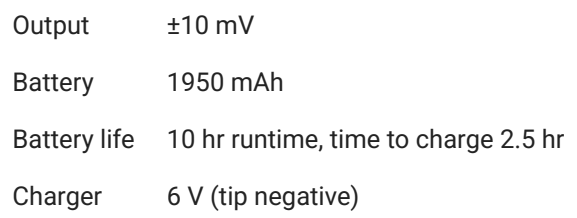